## **Instruction-Oblivion**

The piece was inspired by Vietnamese lullaby and EEG measurement of me sleeping. In the piece I used data describing the 4 stages: N1, N2, N3 and wake stage.

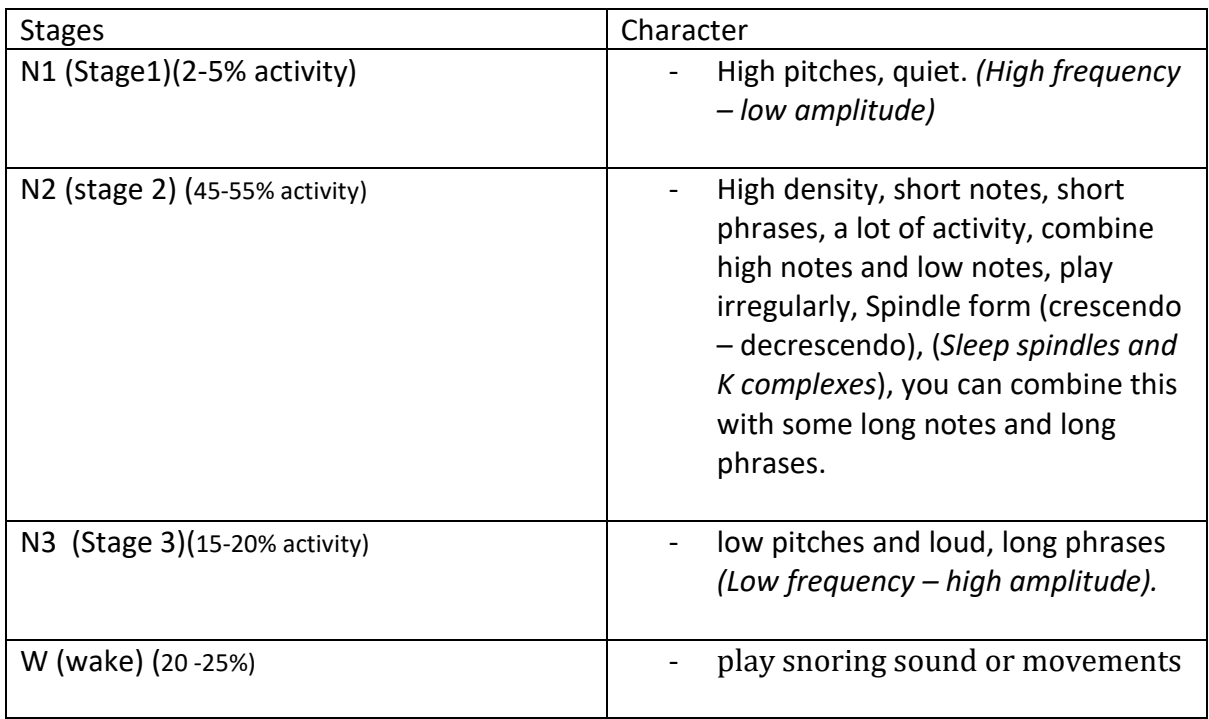

\*\*\* Activity reflect the density of musical events

- 1. Listen to all of the samples (and the lullaby piece- if you have time) located in the folder "music examples"
- 2. Try to imitate it
- 3. The main pentatonic scale is C D F G A. Tones C and F are allways vibrato. All long notes will have different kind of vibrati- feel free to improvise with it. In stage 1 (N1) only use the tone of the pentatonic scale. For other stages you can chose pitches freely but keep the scale and the rule of vibrato in mind  $\odot$

## **Gerneral symbol in Score**

play the note (the length of the tail is the time you play). The pitches are not defined (please read "3." above)

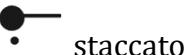

X: Stop playing

 : Head movements of players looking at the player who is "snoring" **E**Stamp on the floor with your right foot

 $\left[\begin{array}{ccc} \boxed{?} \end{array}\right]$  lift the hand and arm up and let it fall down naturaly)

 $\Box$ noise

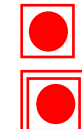

: less active, music as ambient.

: having more movement.

## **Open Score:**

- 1. Download and install the MaxMSP software
- 2. Download and install Maxscore
- 3. Open the file name: Maxscore in the folder Score -> click **Open editor** (new window will appear)
- 4. Click **File** in the new window -> **Load score** -> **Choose file** -> "Oblivion proportional.XML" to open. Make sure that the 'proportional" mode is activated by toggling the "On" on the bottom of the score, right next to the "Proportional".

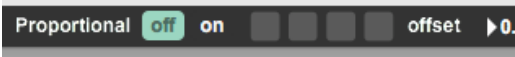

5. Click  $\leftrightarrow$  to start,  $\parallel$  to stop,  $\parallel$  to come back the beginning.

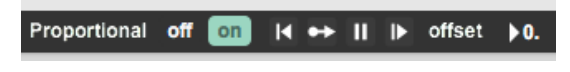